# Úvodní slovo

- Registrace
	- Povinná
	- Každé připojené zařízení
	- Trojice *HW adresa IP adresa hostname*
- Použití údajů
	- DNS (IP adresa ⇔ hostname)
	- DHCP (HW adresa  $\Rightarrow$  IP adresa)
	- Eliminace kolizí (duplicitních IP adres)
	- Dohledání stroje (incidenty apod.)

# Segment

- Část sítě
- Běžné
	- Lokalita (katedra, ...)
	- 147.228.x.0/24
	- $-147.228 \times 0 255$
- Speciální
	- Servery
	- Eduroam
	- IP telefony

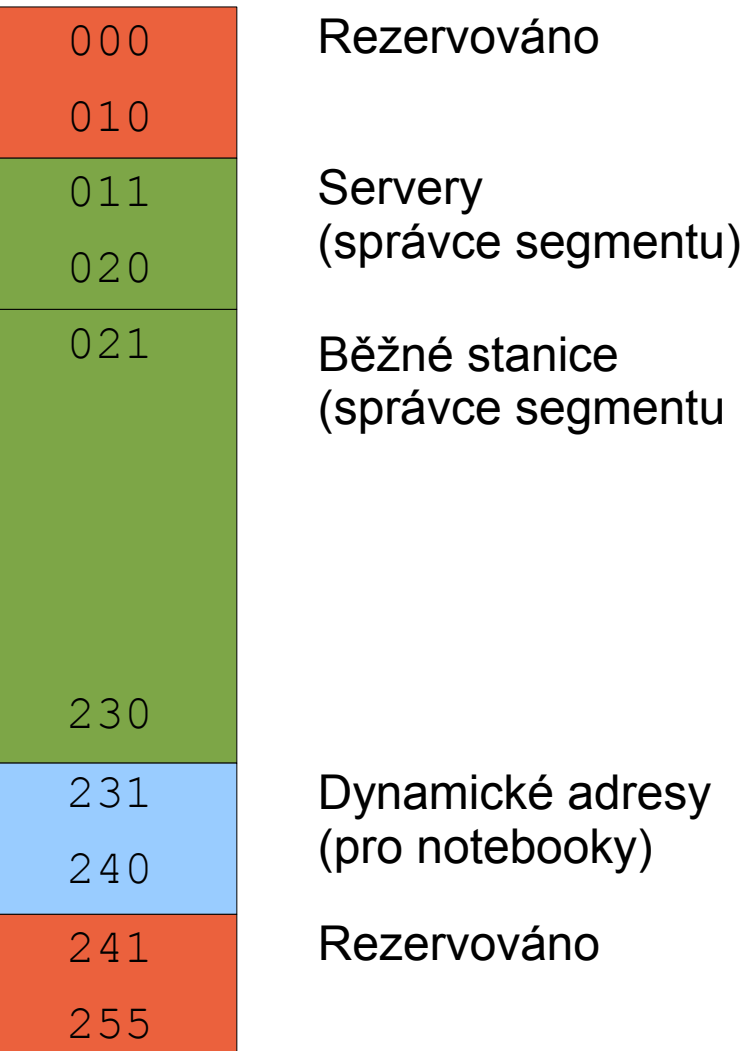

# Způsob přidělování IP adres

- Staticky
	- vhodné pro servery
	- (zatím) tolerováno u běžných stanic
		- Nedoporučováno (zavádění DAI)
- Dynamicky
	- z DHCP
	- na registrovaném "domácím" segmentu
		- zaregistrovaná IP adresa
	- na jiném segmentu
		- fungují pouze notebooky
		- IP adresa z dynamického poolu (231-240)

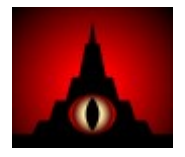

#### **Sauron**

- Webová aplikace
	- Přístup odkudkoliv, Orion konto
	- Přístupová práva (přiděluje Aleš a Fanda)
- Delegování registrací
	- Přístupová práva ⇒ někteří lokální správci
- Usnadnění práce
	- Kontrola duplicit
	- Automatické přiřazování volných IP adres
	- Propagace změn každých 20 minut
		- Do 30 minut jsou data v DNS a DHCP

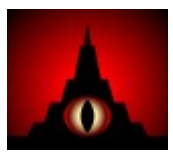

- Hostname (stanice)
	- <místnost><typ-stroje><index>-<katedra/pracoviště>.<fakulta/oddělení>.zcu.cz
	- ui402p01-lps civ.zcu.cz
		- Sauron: ui402p01-lps.civ + sám doplní zónu
			- zcu.cz, fpe.zcu.cz, fek.zcu.cz
	- Typ:
		- p = Pracovní stanice
		- $n = Notebook$
		- ps = printserver
		- lp = tiskárna
	- Katedra/pracoviště + Fakulta/oddělení – https://www.pracoviste.zcu.cz/

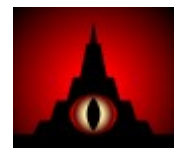

- Hostname (servery)
	- Větší volnost
	- Co nejblíž určení, tj.
		- Fakultní servery <server>.<fakulta>.zcu.cz
		- Katedrální <server>.<katedra>.<fakulta>.zcu.cz
- Subnet
	- a) Manual + ruční vyplnění IP adresy
	- b) výběr příslušného subnetu
		- IP se vybere automaticky
		- Hlášení jen pokud už není žádná volná

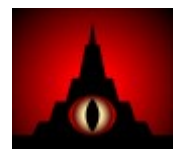

- Group
	- Skupiny pro PXE
- Subgroups
	- Notebook = fixní IP doma +  $147.228.x.231-240$  jinde
	- $\bullet$  + tlačítko Add (jinak se neuloží)
- Location
	- Jen když je místnost s upřesněním (UI102a)
- Info
	- Číslo RT pro lepší dohledání majitele, revize při problémech, apod.
- Ethernet address
	- MAC / HW adresa

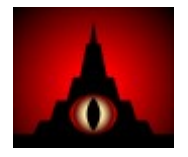

- Asset ID
	- Inventární číslo pro CIV, REK, FZS, pokud známe
- Serial no.
	- ID / service tag (výrobní identifikátor)
- Expiration date
	- Pro návštěvy, dočasné registrace,
	- Záznam pak zmizí z konfigurace
	- Dobrá poznámka na vysvětlenou do Info

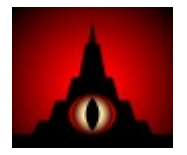

## Aliasy

- Alias (CNAME)
	- Podle potřeby
	- Relativně volné pojmenování
	- Ke standardně pojmenovanému A záznamu

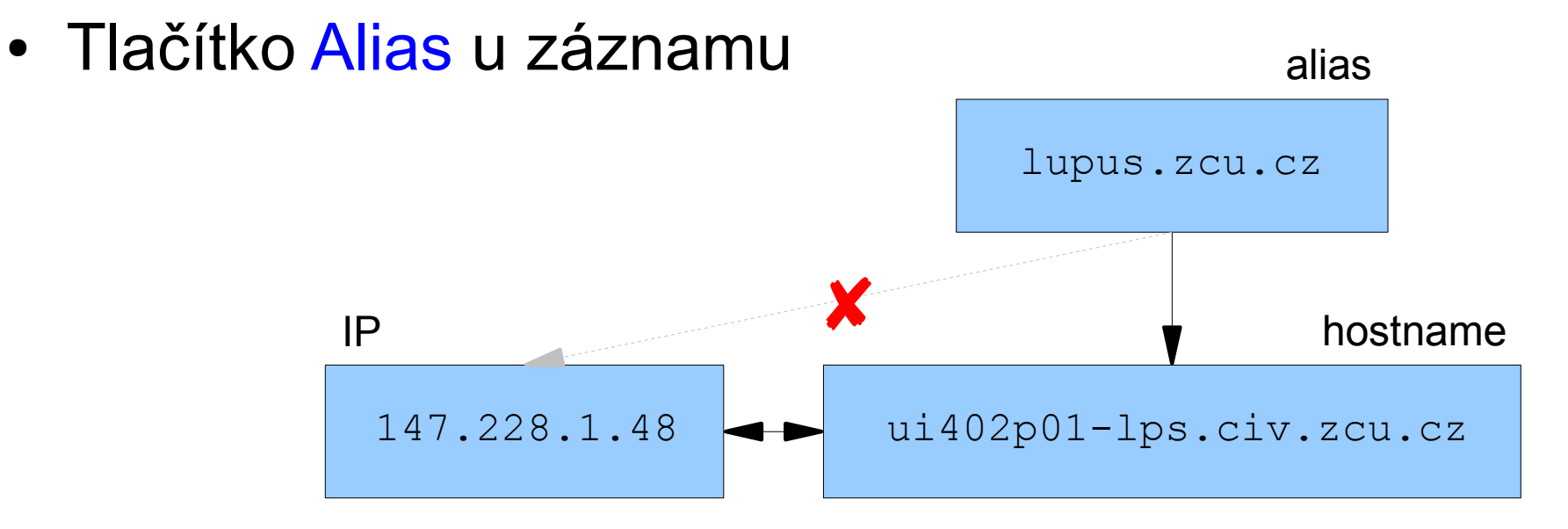

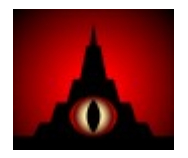

# Kopírování záznamů

- Použití
	- Učebny, větší registrace apod.
- Jak na to
	- Vytvořit první záznam
	- Tlačítko Copy
		- Vytvoří nový záznam
		- V hostname zvýší první číslo (u nás měníme druhé!!)
		- Vybere další adresu ve stejném segmentu
		- Zkopíruje ostatní pole kromě Ethernet address
	- Postupné kopírování než je hotovo

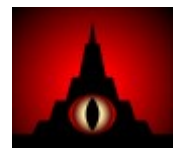

# Chybová hlášení

- Něco je duplicitního
	- Přímo popis
	- Hlášení s chybou -1
- Špatný formát
	- G a další nepovolená písmenka v MAC
	- 256 a větší čísla v IP
	- Mezera v hostname
- Změna IP vaší stanice
	- Ochrana proti session hijack
		- Smazat cookies pro mordor.civ.zcu.cz / restart prohlížeče

#### FEK a FPE

#### • Samostatné

- Samy jedou, samy řídí ...
- Zmatek při přidání záznamu námi
- FEK
	- Santo, Pimek, Gangur
- FPE
	- Pátek, Kříž
- Při registraci v "jejich revíru"
	- Urgentní (Hes :-))  $\Rightarrow$  Dát do kopie / zavolat
	- Pokud je čas  $\Rightarrow$  předat k registraci

### **Odkazy**

- Webové rozhraní Saurona
	- https://mordor.civ.zcu.cz
- Návod k Sauronovi
	- LPS:DNS & DHCP management system Sauron/provozní/Návod pro uživatele
- Návod pro řešení požadavků

– LPS:Zpracování požadavků ve frontě hostmaster

- On-site Help
	- Aleš & Fanda